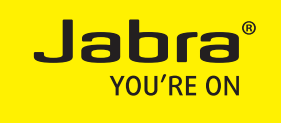

## Jabra LINK 14201-30 Jabra LINK 14201-32

FIRMWARE UPGRADE GUIDE

WWW.JABRA.COM

## FIRMWARE UPGRADE GUIDE

## Requirements:

- • Windows PC
- Iabra PC Suite (download the latest version at jabra.com/pcsuite)

## Follow these steps to upgrade the Jabra LINK 14201-30 or Jabra LINK 14201-32 firmware:

1 Disconnect the Jabra LINK 14201-30 or Jabra LINK 14201-32 from your headset and desk phone.

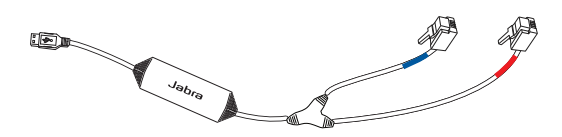

2 Connect the Jabra LINK 14201-30 or Jabra LINK 14201-32 to any available USB port on the PC.

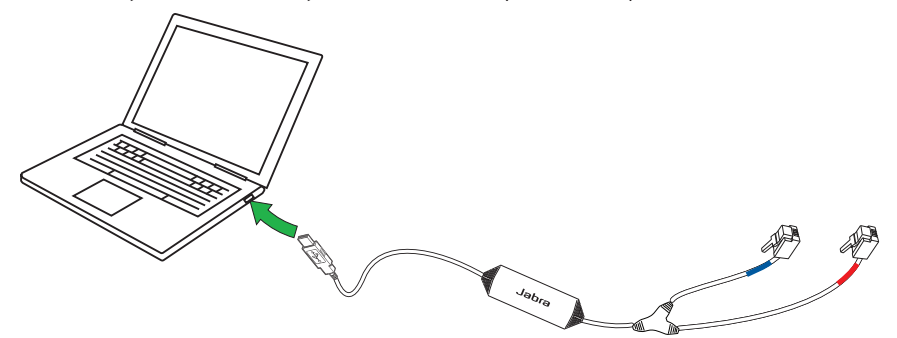

3 Start Jabra Control Center, and click Help > Check for updates. A list of devices will appear.

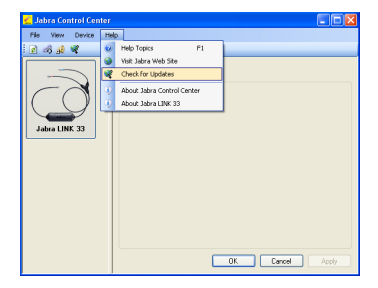

4 If an update is available for the Jabra LINK 14201-30 or Jabra LINK 14201-32, click Update.

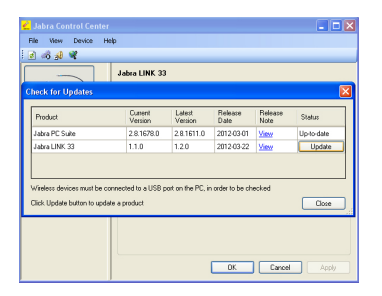

5 Jabra Firmware Updater will open. Follow the onscreen instructions to download the firmware update.

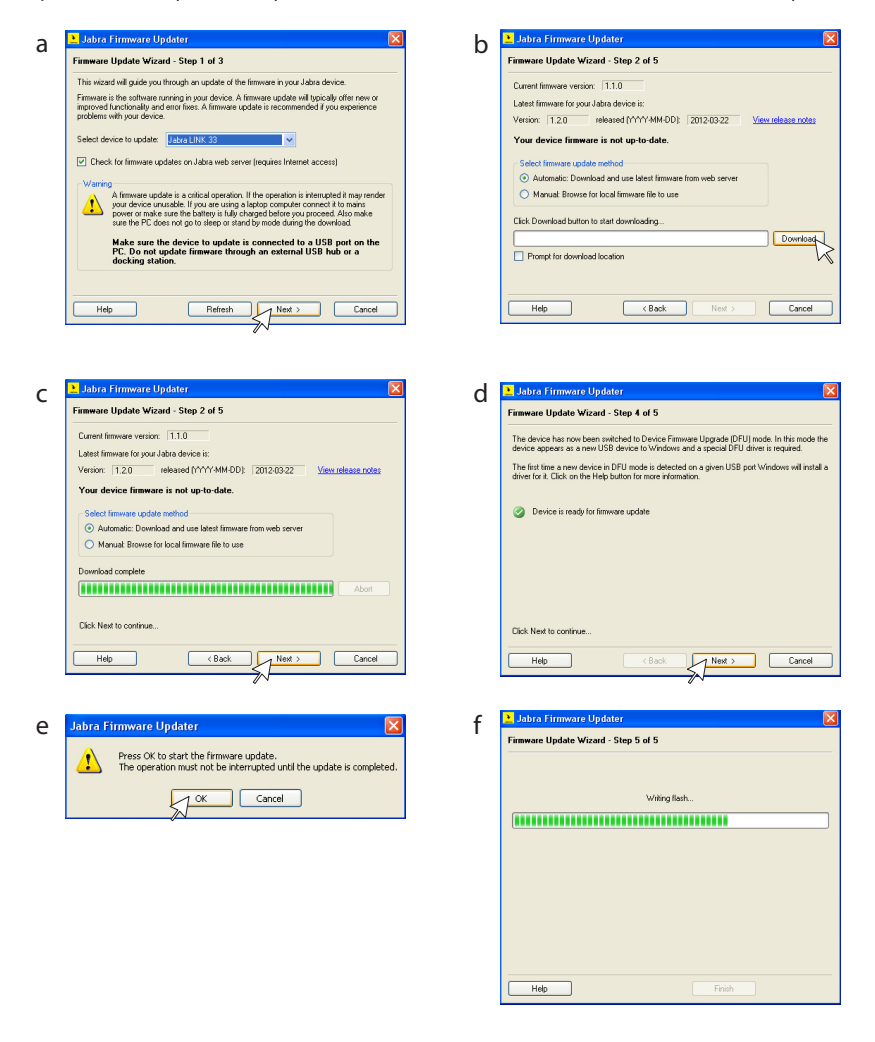

When the update is complete, click finish.

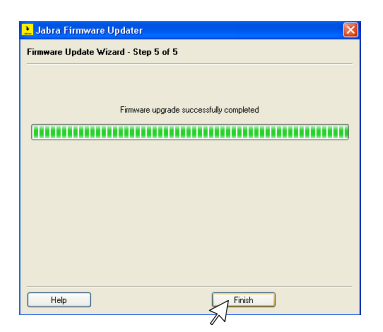

Reconnect the Jabra LINK 14201-30 or Jabra LINK 14201-32 to your headset and desk phone.

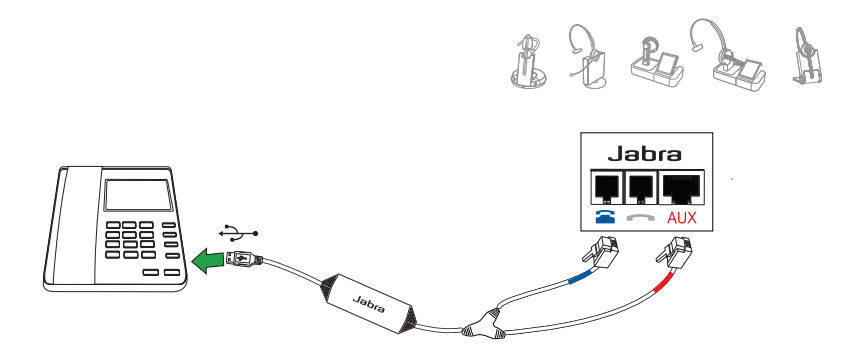